# **CARE4 MODULE NAME: ACUTE/ED/AMB Printing Home Medications List**

#### **ACUTE/ED Module**

To print the home medications list from WEB ACUTE or WEB ED navigate to the Home Medications Reconciliation routine by clicking the Home Meds Widget header on the Reference Region.

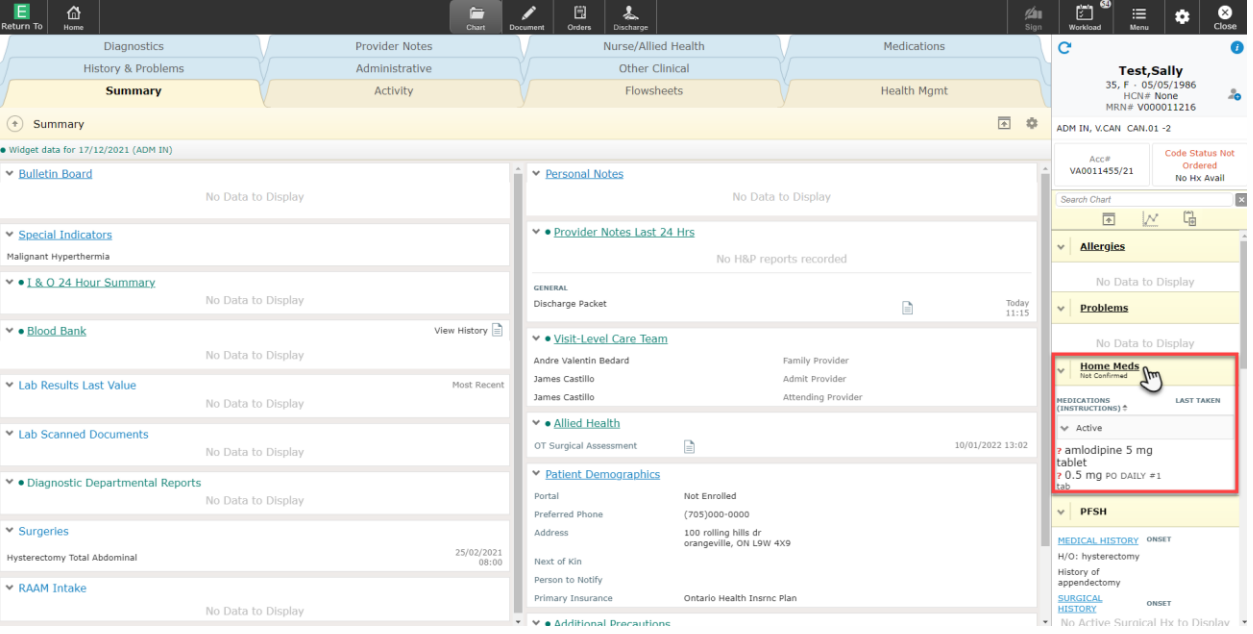

#### To print a copy of the Home Medications Report, click the Print button

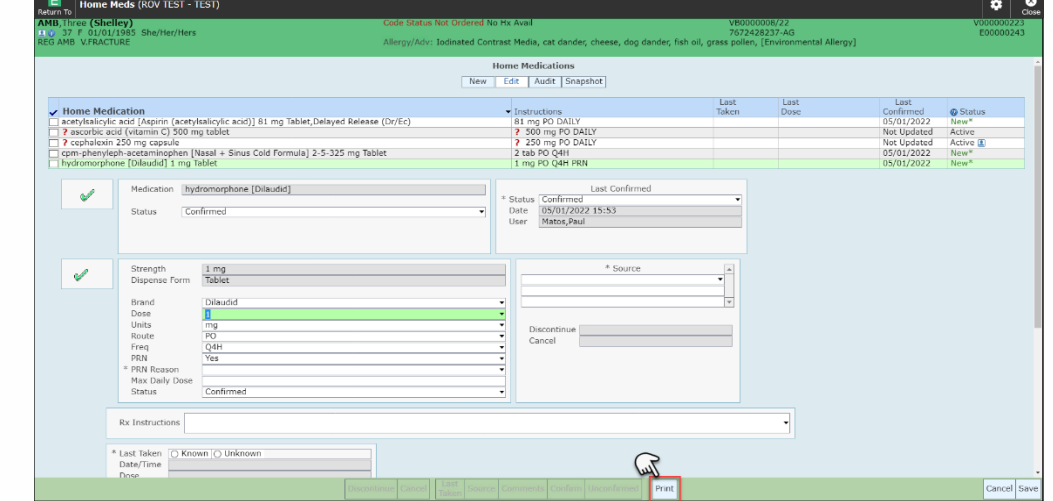

#### Click Print once again

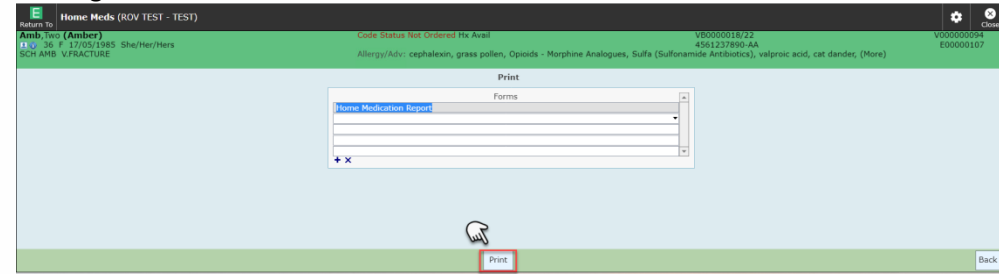

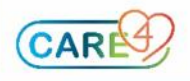

#### **AMB Module**

To print the home medications list from WEB AMB navigate to the Active Medications Reconciliation routine by clicking the Medications Widget header on the Reference Region.

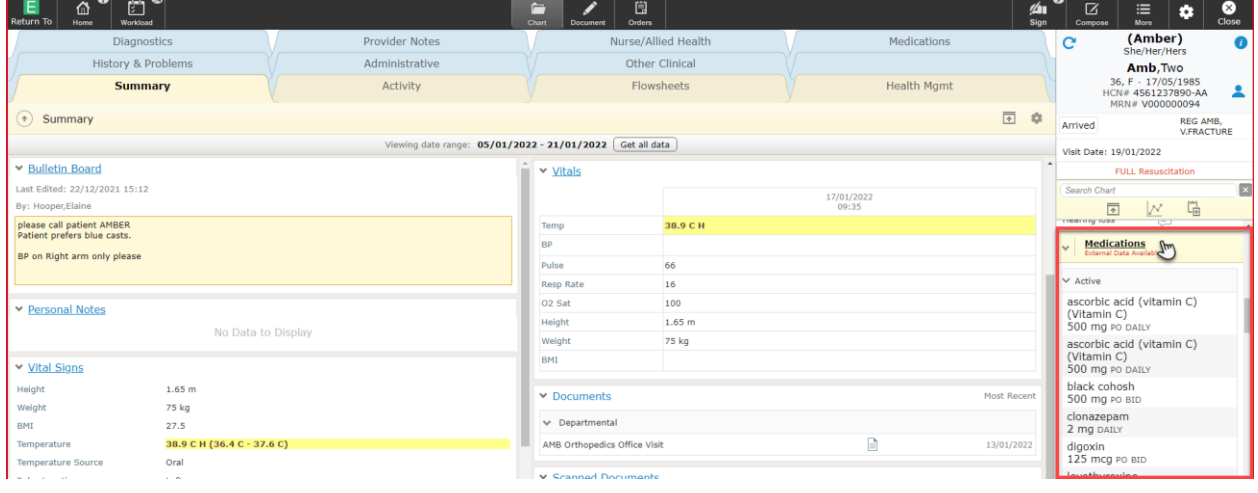

On the Active Medications Reconciliation screen click this icon and select the Print Active Med List or to preview select Preview Active Med List.

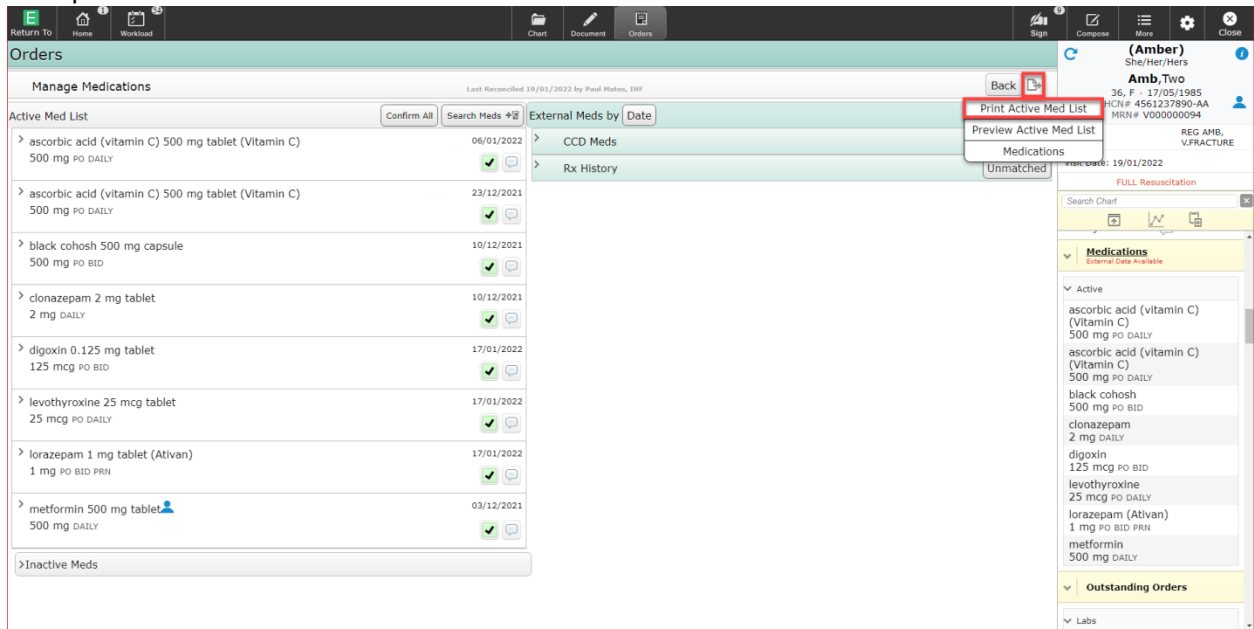

#### On the Print Active Med List print overlay select appropriate printer and click Apply

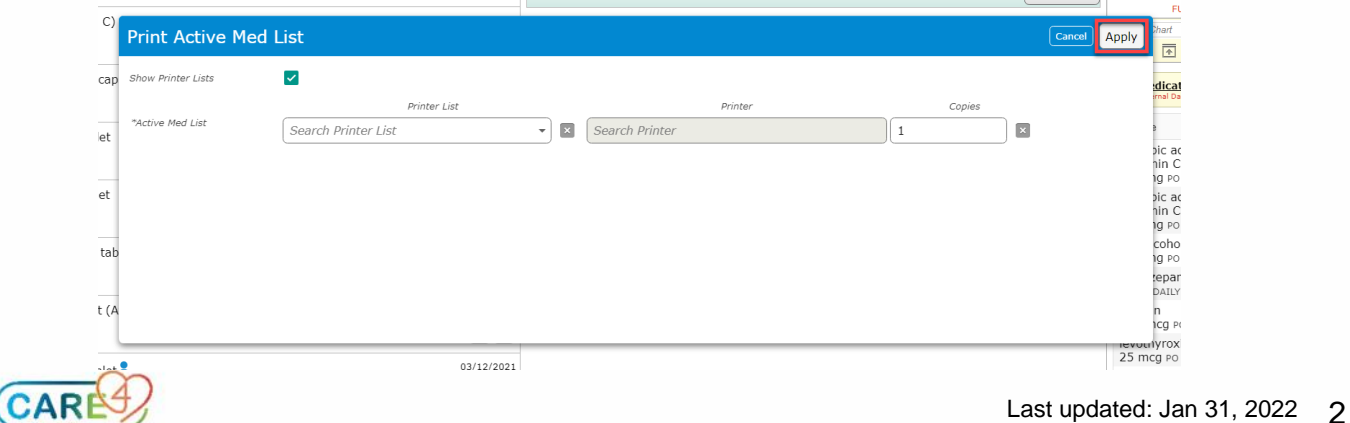

## Report Sample from WEB ACUTE/WEB ED

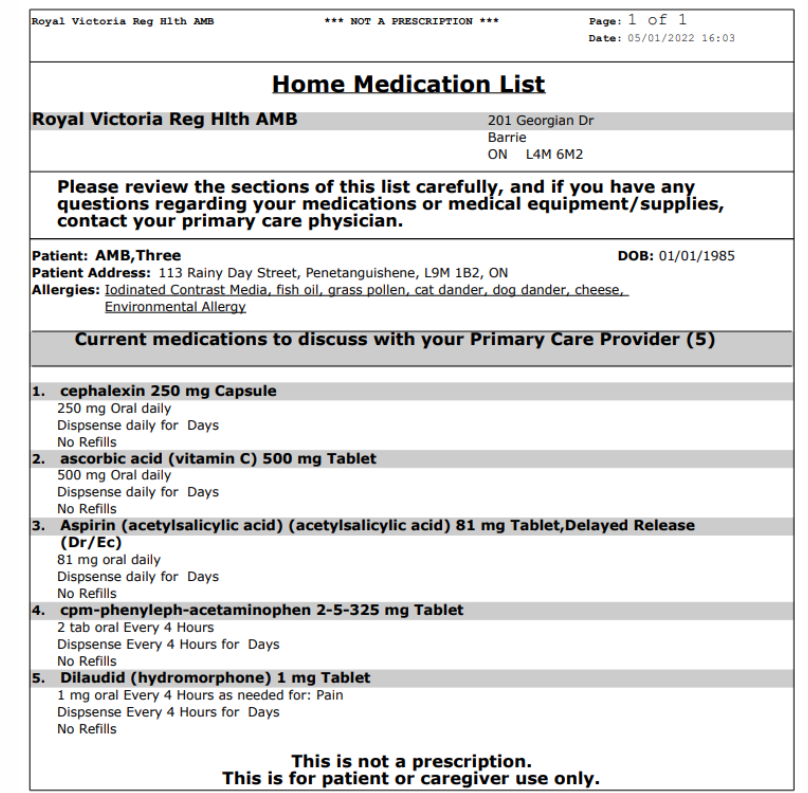

### Report Sample from WEB AMB

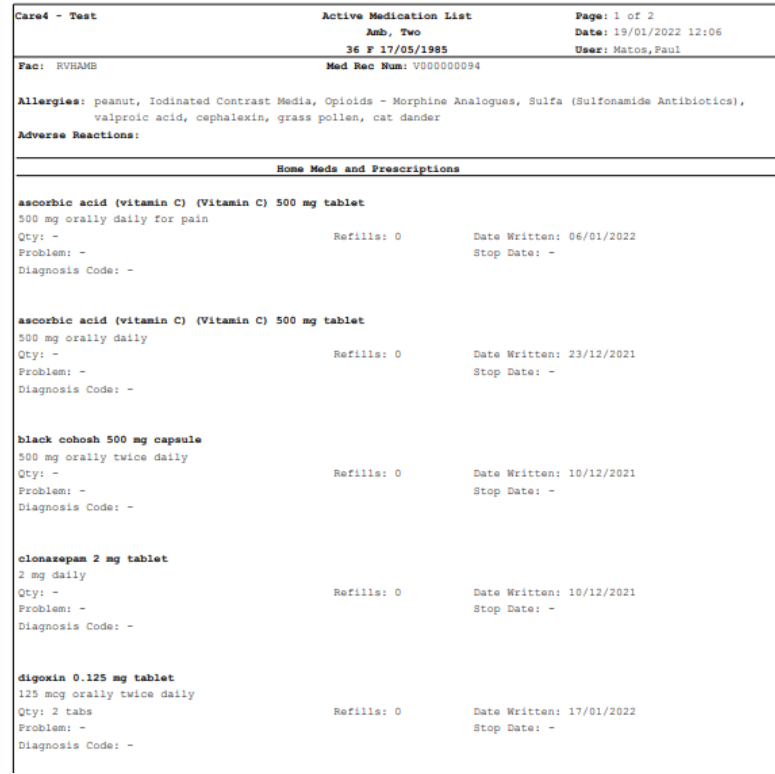

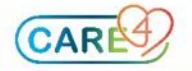